## **Bobcat Application**

There is an application process for hunting bobcat. The deadline for submitting is August 1. Customers will have the option to be entered into a drawing which will determine if they receive a harvest tag. Once the drawing has been completed, they will receive notice in the mail if they were successful in the drawing.

• **Customer Catalog.** Look under the Applications tab and select the <u>Bobcat Application</u> from the Customer Catalog. *NOTE: This product will not display on your screen after August 1 deadline*.

| Hunt/Trap     | Fish  | Applications | Trails & Parks                                                                          | Misc/Other |  |  |  |
|---------------|-------|--------------|-----------------------------------------------------------------------------------------|------------|--|--|--|
| Products      |       |              |                                                                                         |            |  |  |  |
| Product Name  | е     | Descri       | Description                                                                             |            |  |  |  |
| Bobcat Applic | ation | -            | Aug 1 deadline. You must apply once every three years to retain your preference points. |            |  |  |  |

• **Bobcat Application.** The next screen will show the Bobcat application description and price. You must then choose if the customer wishes to apply for a Preference Point only or Harvest Permit. If they choose preference point only, you will be directed to the shopping cart immediately. If they select Harvest Permit, additional information will be required on the next screen. Select Add to Cart.

| Bobcat Application                                                                                                    |                                                       |  |  |  |  |  |
|----------------------------------------------------------------------------------------------------|-------------------------------------------------------|--|--|--|--|--|
| Aug 1 deadline. You must apply one                                                                                                    | e every three years to retain your preference points. |  |  |  |  |  |
| Apply for a Harvest Permit and enter the permit drawing OR select 'Preference Point Only' to accumulate points for future drawings. Unsuccessful applicants will<br>receive one preference point to be used in future Bobcat permit drawings. You must apply once every three years to retain your preference points. |                                                       |  |  |  |  |  |
| Price: \$                                                                                                    |                                                       |  |  |  |  |  |
| Please choose one: <i>Required</i><br>O Preference Point Only                                                                                                    | O Harvest Permit                                      |  |  |  |  |  |
| Cancel Add To Cart                                                                                                    |                                                       |  |  |  |  |  |

 Application choices. If you selected Harvest Permit from the previous screen, select the <u>Management</u> <u>Zone/Unit</u> the customer will hunt in. Select the <sup>View Zone Map</sup> to view the bobcat management zone boundaries. Select Add to Cart.

| Bobcat Application                                       |                                  |
|----------------------------------------------------------|----------------------------------|
| Harvest Permit Application Zone and Time                 | Period Choice(s)                 |
| ● View Zone Map                                          |                                  |
| Select the specific zone and time period combination(s). |                                  |
| 1st Choice:                                              |                                  |
| Management Zone/Unit Required                            | Time Period Required             |
| Northern Zone 🗸 🗸                                        | Period 1 (10/18/2025 - 12/25/2 💙 |
|                                                          |                                  |
| Add To Cart                                              |                                  |
|                                                          |                                  |

• **Shopping Cart.** The shopping cart will list the application choice you entered for the customer. Review with the customer and confirm they are correct. Then select Checkout to proceed. Confirm Payment and have the customer sign.

| Shopping Cart                                                    |                      |  |  |  |
|------------------------------------------------------------------|----------------------|--|--|--|
|                                                                  | Remove all from cart |  |  |  |
| Bobcat Application                                               | × Remove             |  |  |  |
| Choice 1:<br>Management Zone/Unit:<br>Time Period:<br>Valid From |                      |  |  |  |
|                                                                  | Subtotal:            |  |  |  |
| Keep Shopping Checkout                                           |                      |  |  |  |

• **Printing.** The system will print a paper receipt showing the customer did submit their application. There is no license document since this is just an application. Ask the customer to review the choices printed on the receipt to make sure they are correct. It is a good idea that they hang on to this receipt as proof of application.

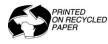

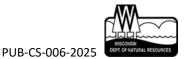